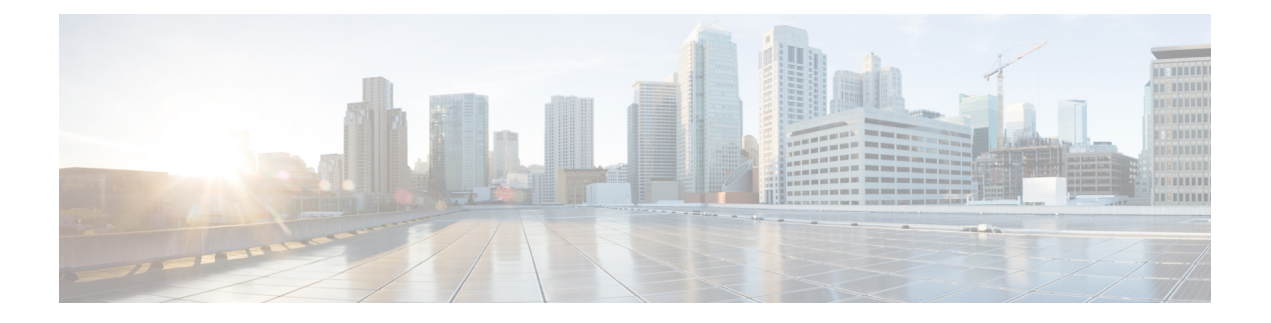

# **DHCP** 和 DDNS 服务

本章介绍如何配置 DHCP 服务器和 DHCP 中继以及动态 DNS (DDNS) 更新方法。

- 关于 DHCP 和 [DDNS](#page-0-0) 服务, 第1页
- DHCP 和 DDNS [服务准则](#page-2-0), 第3页
- 配置 DHCP [服务器](#page-4-0), 第5页
- 配置 DHCP [中继代理](#page-9-0), 第10页
- [配置动态](#page-12-0) DNS, 第13页
- 监控 DHCP 和 [DDNS](#page-18-0) 服务, 第 19 页
- DHCP 和 DDNS [服务的历史记录](#page-23-0), 第 24 页

# <span id="page-0-0"></span>关于 **DHCP** 和 **DDNS** 服务

以下主题介绍 DHCP 服务器、DHCP 中继代理和 DDNS 更新。

## 关于 **DHCPv4** 服务器

DHCP 为 DHCP 客户端提供网络配置参数, 如 IP 地址。ASA 可以为连接到 ASA 接口的 DHCP 客户 端提供 DHCP 服务器。DHCP 服务器直接为 DHCP 客户端提供网络配置参数。

IPv4 DHCP 客户端使用广播而非组播地址到达服务器。DHCP 客户端侦听 UDP 端口 68 上的消息; DHCP 服务器侦听 UDP 端口 67 上的消息。

## **DHCP** 选项

DHCP 提供用于将配置信息传递至 TCP/IP 网络中主机的标准。配置参数在存储于 DHCP 消息的 Options 字段中的标记项目中携带, 数据也称为选项。供应商信息也存储在 Options 中, 并且所有供 应商信息扩展均可用作 DHCP 选项。

例如,思科 IP 电话从 TFTP 服务器下载其配置。当思科 IP 电话启动时,如果其不让 IP 地址和 TFTP 服务器IP地址均得以预配置,则其将向DHCP服务器发送带有选项150或66的请求以获取此信息。

- DHCP 选项 150 提供 TFTP 服务器列表的 IP 地址。
- DHCP 选项 66 提供单一 TFTP 服务器的 IP 地址或主机名。

• DHCP 选项 3 设置默认路由。

单一请求可能同时包括选项150和66。在此情况下,如在ASA上已配置这两个选项,则ASA DHCP 服务器将在响应中为两个选项提供值。

您可以使用高级 DHCP 选项将 DNS、WINS 和域名参数提供给 DHCP 客户端: DHCP 选项 15 用于 DNS 域名后缀。您还可以使用 DHCP 自动配置设置获得这些值或手动定义这些值。如果使用多种方 法定义此信息,则按以下序列将其传递给 DHCP 客户端:

- **1.** 手动配置的设置。
- **2.** 高级 DHCP 选项设置。
- **3.** DHCP 自动配置设置。

例如,可以手动定义要 DHCP 客户端接收的域名,然后启用 DHCP 自动配置。尽管 DHCP 自动配置 要结合 DNS 和 WINS 服务器来发现域,但手动定义的域名将与已发现的 DNS 和 WINS 服务器名称 一起传递到 DHCP 客户端,因为手动定义的域名将取代通过 DHCP 自动配置过程发现的域名。

## 关于 **DHCPv6** 无状态服务器

对于结合前缀授权功能 (启用 IPv6 [前缀授权客户端](asa-916-general-config_chapter17.pdf#nameddest=unique_784)) 使用无状态地址自动配置 (SLAAC) 的客户端, 可以配置 ASA 以在它们向 ASA 发送信息请求 (IR) 数据包时提供 DNS 服务器或域名等信息。ASA 仅接受 IR 数据包,而不会向客户端分配地址。

## 关于 **DHCP** 中继代理

您可以配置 DHCP 中继代理以向一个或多个 DHCP 服务器转发接口上收到的 DHCP 请求。DHCP 客 户端使用UDP广播发送其初始DHCPDISCOVER消息,因为它们没有与其所连接网络有关的信息。 如果客户端位于不包含服务器的网段,则通常 UDP 广播不会由 ASA 进行转发,因为它不转发广播 流量。DHCP 中继代理可用于配置用来接收广播的 ASA 的接口,以将 DHCP 请求转发至另一接口上 的 DHCP 服务器。

## **VTI** 上的 **DHCP** 中继服务器支持

您可以在 ASA 接口上配置 DHCP 中继代理, 以在 DHCP 客户端和 DHCP 服务器之间接收和转发 DHCP 消息。但是,不支持通过逻辑接口转发消息的 DHCP 中继服务器。

下图显示了通过 VTI VPN 使用 DHCP 中继的 DHCP 客户端和 DHCP 服务器的发现过程。在 ASA 站 点 1 的 VTI 接口上配置的 DHCP 中继代理从 DHCP 客户端接收 DHCPDISCOVER 数据包,并通过 VTI 隧道发送数据包。ASA 站点 2 将 DHCPDISCOVER 数据包转发到 DHCP 服务器。DHCP 服务器 使用 DHCPOFFER 向 ASA 站点 2 进行回复。ASA 站点 2 将其转发到 DHCP 中继 (ASA 站点 1), 后者将其转发到 DHCP 客户端。

#### 图 **1:** 通过 **VTI** 的 **DHCP** 中继服务器

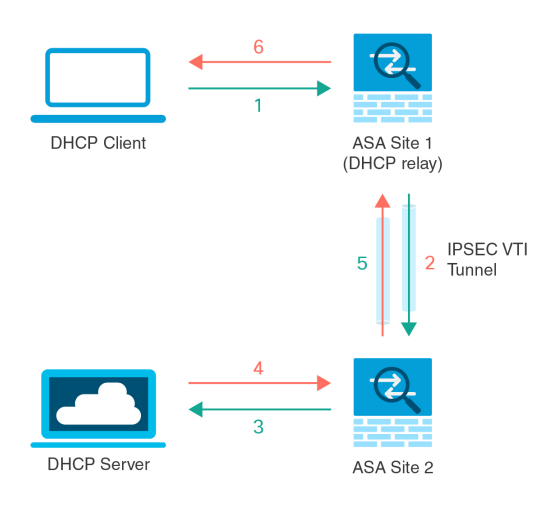

DHCPREQUEST 和 DHCPACK/NACK 要求遵循相同的程序。

# <span id="page-2-0"></span>**DHCP** 和 DDNS 服务准则

本节介绍在配置 DHCP 和 DDNS 服务之前应检查的准则和限制。

## 情景模式

• 多情景模式下不支持 DHCPv6 无状态服务器。

## 防火墙模式

- 在透明防火墙模式下,或在 BVI 或网桥组成员接口上的路由模式下,不支持 DHCP 中继。
- 在网桥组成员接口上的透明防火墙模式下,支持 DHCP 服务器。 在路由模式下, 在 BVI 接口 (而非网桥组成员接口)上支持 DHCP 服务器。BVI 必须具有名称,DHCP 服务器才能运行。
- 在透明防火墙模式下,或在 BVI 或网桥组成员接口上的路由模式下,不支持 DDNS。
- 在透明防火墙模式下,或在 BVI 或网桥组成员接口上的路由模式下,不支持 DHCPv6 无状态服 务器。

## 集群

• 集群不支持 DHCPv6 无状态服务。

## **IPv6**

支持 IPv6 用于 DHCP 无状态服务器和 DHCP 中继。

#### **DHCPv4** 服务器

- 最大可用 DHCP 池为 256 个地址。
- 只能在每个接口上配置一个 DHCP 服务器。每个接口均可使用其自己的地址池。但是,其他 DHCP 设置(如 DNS 服务器、域名、选项、ping 超时和 WINS 服务器)以全局方式配置,且供 DHCP 服务器在所有接口上使用。
- · 如果某个接口也启用了 DHCP 服务器, 则不能将该接口配置为 DHCP 客户端; 您必须使用静态 IP 地址。
- 不能在同一设备上同时配置 DHCP 服务器和 DHCP 中继,即使要在不同接口上启用它们也是如 此;只能配置一种类型的服务。
- 您可以为接口保留 DHCP 地址。根据客户端的 MAC 地址, ASA 从地址池中将一个具体的 IP 地 址分配给 DHCP 客户端。
- ASA 不支持 QIP DHCP 服务器与 DHCP 代理服务一起使用。
- DHCP 服务器不支持 BOOTP 请求。

#### **DHCPv6** 服务器

在已配置 DHCPv6 地址、前缀委派客户端或 DHCPv6 中继的接口上, 无法配置 DHCPv6 无状态服务 器。

#### **DHCP** 中继

- 在单一模式和每个情景中,最多可以配置10台DHCPv4中继服务器,这些服务器为全局和接口 专用服务器的组合,其中每个接口最多允许 4 台服务器。
- ・在单一模式和每个情景中,最多可以配置 10 台 DHCPv6 中继服务器。不支持 IPv6 的接口专用 服务器。
- 不能在同一设备上同时配置 DHCP 服务器和 DHCP 中继,即使要在不同接口上启用它们也是如 此;只能配置一种类型的服务。
- 在透明防火墙模式下,或在 BVI 或网桥组成员接口上的路由模式下,DHCP 中继服务不可用。 但是,可以通过使用访问规则允许 DHCP 流量通过。要允许 DHCP 请求和回复通过 ASA,需要 配置两条访问规则,一条允许从内部接口到外部接口(UDP目标端口67)的DCHP请求,另一 条允许来自其他方向 (UDP 目标端口 68) 的服务器的回复。
- 对于 IPv4,客户端必须直接连接到 ASA 且不能通过另一个中继代理或路由器发送请求。对于 IPv6,ASA支持来自另一个中继服务器的数据包。
- DHCP 客户端必须与 ASA 中继请求的 DHCP 服务器位于不同接口。
- 不能在流量区域内的接口上启用 DHCP 中继。

# <span id="page-4-0"></span>配置 **DHCP** 服务器

本部分介绍如何配置 ASA 提供的 DHCP 服务器。

过程

步骤1 启用 [DHCPv4](#page-4-1) 服务器, 第5页。

步骤2 配置高级 [DHCPv4](#page-6-0) 选项, 第7页。

步骤3 配置 DHCPv6 [无状态服务器](#page-7-0), 第8页。

## <span id="page-4-1"></span>启用 **DHCPv4** 服务器

要在 ASA 接口上启用 DHCP 服务器,请执行以下步骤:

## 过程

步骤 **1** 为接口创建一个 DHCP 地址池。ASA 会向客户端分配此池中的一个地址,以供给定时间段内使用。 这些地址属于直接连接网络的本地未转换地址。

**dhcpd address** *ip\_address\_start-ip\_address\_end if\_name*

示例:

ciscoasa(config)# dhcpd address 10.0.1.101-10.0.1.110 inside

该地址池必须与ASA接口位于同一子网中。在透明模式下,指定桥接组成员接口。在路由模式下, 请指定一个路由接口或 BVI;不要指定桥接组成员接口。

步骤 **2** (可选)(路由模式)自动配置从运行DHCP或PPPoE客户端的接口或从VPN服务器获取的DNS、 WINS 和域名值。

**dhcpd auto\_config** *client\_if\_name* [[ **vpnclient-wins-override**] **interface** *if\_name*] 示例:

ciscoasa(config)# dhcpd auto\_config outside interface inside

如果使用以下命令指定 DNS、WINS 或域名参数,则它们将覆盖自动配置获取的参数。

步骤3 (可选)为客户端保留 DHCP 地址。根据客户端的 MAC 地址, ASA 从配置的地址池中将一个具体 的 IP 地址分配给 DHCP 客户端。

**dhcpd reserve-address** *ip\_address mac\_address if\_name*

示例:

ciscoasa(config)# dhcpd reserve-address 10.0.1.109 030c.f142.4cde inside

保留的地址必须来自配置的地址池,并且地址池必须与ASA接口位于同一子网上。在透明模式下, 指定桥接组成员接口。 在路由模式下,请指定一个路由接口或 BVI;不要指定桥接组成员接口。

步骤 **4** (可选)指定 DNS 服务器的 IP 地址。

**dhcpd dns** *dns1* [*dns2*]

示例:

ciscoasa(config)# dhcpd dns 209.165.201.2 209.165.202.129

步骤 **5** (可选)指定 WINS 服务器的 IP 地址。最多可指定两台 WINS 服务器。

**dhcpd wins** *wins1* [*wins2*]

示例:

ciscoasa(config)# dhcpd wins 209.165.201.5

步骤 **6** (可选)更改要授予客户端的租用时间。租用时间等于租赁到期之前客户端可以使用向其分配的 IP 地址的时间(以秒为单位)。输入一个介于 0 和 1,048,575 之间的值。默认值为 3600 秒。

**dhcpd lease** *lease\_length*

示例:

ciscoasa(config)# dhcpd lease 3000

步骤 **7** (可选)配置域名。

**dhcpd domain** *domain\_name*

示例:

ciscoasa(config)# dhcpd domain example.com

步骤 **8** (可选)配置 ICMP 数据包的 DHCP ping 超时值。为了避免地址冲突,ASA 在将某个地址分配至 DHCP 客户端之前会向该地址发送两个 ICMP ping 数据包。默认值为 50 毫秒。

**dhcpd ping timeout** *milliseconds*

示例:

ciscoasa(config)# dhcpd ping timeout 20

步骤 **9** 定义被发送到 DHCP 客户端的默认网关。对于路由模式,如果未使用 **dhcpd option 3 ip** 命令,ASA 会作为默认网关发送启用DHCP服务器的接口IP地址。对于透明模式,如果要设置默认网关,必须 设置 **dhcpd option 3 ip**;ASA 本身不能用作默认网关。

## **dhcpd option 3 ip** *gateway\_ip*

示例:

ciscoasa(config)# dhcpd option 3 ip 10.10.1.1

步骤 **10** 在 ASA 内启用 DHCP 后台守护程序,以在启用的接口上侦听 DHCP 客户端请求。

**dhcpd enable** *interface\_name*

示例:

ciscoasa(config)# dhcpd enable inside

指定与 **dhcpd address** 范围相同的接口。

## <span id="page-6-0"></span>配置高级 **DHCPv4** 选项

ASA 支持 RFC 2132、RFC 2562 和 RFC 5510 中所列的 DHCP 选项以发送信息。所有 DHCP 选项 (1-255) 均受支持,但 1、12、50–54、58–59、61、67 和 82 除外。

## 过程

步骤 **1** 配置返回一个或两个 IP 地址的 DHCP 选项:

**dhcpd option** *code* **ip** *addr\_1* [*addr\_2*]

示例:

ciscoasa(config)# dhcpd option 150 ip 10.10.1.1 ciscoasa(config)# dhcpd option 3 ip 10.10.1.10

选项 150 可为一台或两台 TFTP 服务器提供 IP 地址或名称, 以用于思科 IP 电话。选项 3 可为思科 IP 电话设置默认路由。

步骤 **2** 配置返回文本字符串的 DHCP 选项:

## **dhcpd option** 代码**ascii**文本

示例:

ciscoasa(config)# dhcpd option 66 ascii exampleserver

选项 66 可提供 TFTP 服务器的 IP 地址或名称, 以用于思科 IP 电话。

步骤 **3** 配置返回十六进制值的 DHCP 选项。

**dhcpd option code hex** 值

#### 示例:

ciscoasa(config)# dhcpd option 2 hex 22.0011.01.FF1111.00FF.0000.AAAA.1111.1111.1111.11

ASA 不验证您提供的选项类型和值是否与 RFC 2132 中定义的选项代码的预期类型和值匹 配。例如,可输入 **dhcpd option 46 ascii hello** 命令,尽管 RFC 2132 中定义的选项 46 期望 一位数十六进制值,但ASA仍将接受配置。有关选项代码及其关联的类型和期望值的详细 信息, 请参阅 RFC 2132。 注释

下表显示 **dhcpd option** 命令不支持的 DHCP 选项。

#### 表 **1:** 不受支持的 **DHCP** 选项

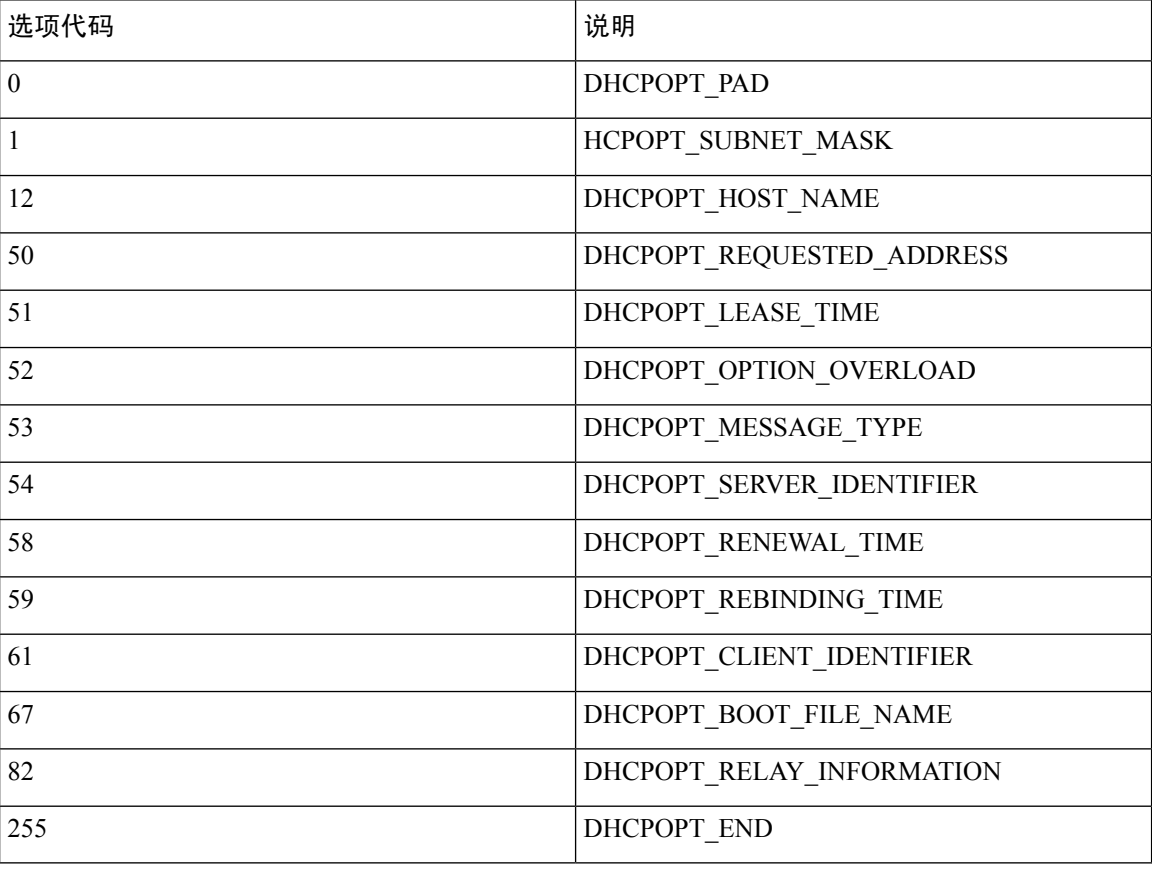

## <span id="page-7-0"></span>配置 **DHCPv6** 无状态服务器

对于配合使用无状态地址自动配置(SLAAC)及前缀代理功能(启用IPv6[前缀授权客户端](asa-916-general-config_chapter17.pdf#nameddest=unique_784))的客户端, 可以将 ASA 配置为在客户端向 ASA 发送信息请求 (IR) 数据包时提供 DNS 服务器或域名等信息。 ASA 仅接受 IR 数据包,不会向客户端分配地址。

#### 开始之前

此功能仅支持单一路由模式。此功能不支持集群。

过程

```
步骤 1 配置包含您希望 DHCPv6 服务器提供的信息的 IPv6 DHCP 池:
```
### **ipv6 dhcp pool** *pool\_name*

示例:

```
ciscoasa(config)# ipv6 dhcp pool Inside-Pool
ciscoasa(config)#
```
如果需要,可以为每个接口配置单独的池,也可以在多个接口上使用相同的池。

步骤 **2** 配置以下要提供给客户端的一个或多个参数以响应 IR 消息:

- **dns-server** *dns\_ipv6\_address*
- **domain-name** *domain\_name*
- **nis address** *nis\_ipv6\_address*
- **nis domain-name** *nis\_domain\_name*
- **nisp address** *nisp\_ipv6\_address*
- **nisp domain-name** *nisp\_domain\_name*

**sip address** *sip\_ipv6\_address*

**sip domain-name** *sip\_domain\_name*

**sntp address** *sntp\_ipv6\_address*

{[] [] [] [] [] [] [] [] []} **importdns-serverdomain-namenis addressnis domain-namenisp addressnisp domain-namesip addresssip domain-namesntp address**

示例:

ciscoasa(config-dhcpv6)# domain-name example.com ciscoasa(config-dhcpv6)# import dns-server

**import** 命令使用 ASA 在前缀代理客户端接口上从 DHCPv6 服务器获取的一个或多个参数。您可以 混合搭配手动配置的参数与导入的参数;但是手动配置的参数与使用**import**命令配置的参数不能相 同。

步骤 **3** 对于您希望 ASA 在其上侦听 IR 消息的接口,进入接口配置模式:

**interface** *id*

示例:

ciscoasa(config)# interface gigabithethernet 0/0

ciscoasa(config-if)#

步骤 **4** 启用 DHCPv6 服务器:

**ipv6 dhcp server** *pool\_name*

示例:

```
ciscoasa(config-if)# ipv6 dhcp server Inside-Pool
ciscoasa(config-if)#
```
步骤 **5** 配置路由器通告以通知 SLAAC 客户端有关 DHCPv6 服务器的信息:

### **ipv6 nd other-config-flag**

此标志通知 IPv6 自动配置客户端应使用 DHCPv6 从 DHCPv6 获取其他信息, 如 DNS 服务器地址。

## 示例

以下示例创建两个 IPv6 DHCP 池,并在两个接口上启用 DHCPv6 服务器:

```
ipv6 dhcp pool Eng-Pool
  domain-name eng.example.com
  import dns-server
ipv6 dhcp pool IT-Pool
 domain-name it.example.com
 import dns-server
interface gigabitethernet 0/0
  ipv6 address dhcp setroute default
 ipv6 dhcp client pd Outside-Prefix
interface gigabitethernet 0/1
 ipv6 address Outside-Prefix ::1:0:0:0:1/64
 ipv6 dhcp server Eng-Pool
 ipv6 nd other-config-flag
interface gigabitethernet 0/2
 ipv6 address Outside-Prefix ::2:0:0:0:1/64
  ipv6 dhcp server IT-Pool
 ipv6 nd other-config-flag
```
# <span id="page-9-0"></span>配置 **DHCP** 中继代理

在 DHCP 请求进入接口后, ASA 中继将请求转发到的 DHCP 服务器取决于您的配置。您可以配置以 下类型的服务器:

- 接口专用 DHCP 服务器 DHCP 请求进入特定接口后,ASA 仅向接口专用服务器中继请求。
- 全局 DHCP 服务器 DHCP 请求进入未让接口专用服务器得以配置的接口后, ASA 将向所有全 局服务器中继请求。如果接口有接口专用服务器,则将不使用全局服务器。

## 配置 **DHCPv4** 中继代理

当 DHCP 请求进入接口时, ASA 将向所有 DHCP 服务器中继该请求。

过程

步骤 **1** 执行以下两项操作或其中之一:

• 指定一个全局 DHCP 服务器 IP 地址及到达该地址所经过的接口。

**dhcprelay server** *ip\_address if\_name*

示例:

ciscoasa(config)# dhcprelay server 209.165.201.5 outside ciscoasa(config)# dhcprelay server 209.165.201.8 outside ciscoasa(config)# dhcprelay server 209.165.202.150 it

• 指定连接到 DHCP 客户端网络的接口 ID 以及要用于进入该接口的 DHCP 请求的 DHCP 服务器 IP 地址。

```
interface interface_id
  dhcprelay server ip_address
```
示例:

```
ciscoasa(config)# interface gigabitethernet 0/0
ciscoasa(config)# dhcprelay server 209.165.201.6
ciscoasa(config)# dhcprelay server 209.165.201.7
ciscoasa(config)# interface gigabitethernet 0/1
ciscoasa(config)# dhcprelay server 209.165.202.155
ciscoasa(config)# dhcprelay server 209.165.202.156
```
请注意,您没有使用全局 **dhcprelay server** 命令为这些请求指定出口接口;而 ASA 使用路由表 确定出口接口。

步骤 **2** 在与 DHCP 客户端相连的接口上启用 DHCP 中继服务。您可以在多个接口上启用 DHCP 中继。

#### **dhcprelay enable** 接口

示例:

```
ciscoasa(config)# dhcprelay enable inside
ciscoasa(config)# dhcprelay enable dmz
ciscoasa(config)# dhcprelay enable eng1
ciscoasa(config)# dhcprelay enable eng2
ciscoasa(config)# dhcprelay enable mktg
```
步骤3 (可选)设置为 DHCP 中继地址处理预留的秒数。

**dhcprelay timeout** 秒

#### 示例:

ciscoasa(config)# dhcprelay timeout 25

步骤 **4** (可选)更改从 DHCP 服务器发送至 ASA 接口地址的数据包中的第一个默认路由器地址。

#### **dhcprelay setroute** *interface\_name*

示例:

```
ciscoasa(config)# dhcprelay setroute inside
```
此操作允许客户端将其默认路由器设置为指向 ASA,即使 DHCP 服务器指定了其他路由器亦是如 此。

如果数据包中没有默认的路由器选项,则 ASA 会添加一个包含接口地址的路由器选项。

- 步骤 **5** (可选)将接口配置为受信任接口。执行以下操作之一:
	- 指定您要信任的 DHCP 客户端接口:

```
interface interface_id
 dhcprelay information trusted
```
示例:

```
ciscoasa(config)# interface gigabitethernet 0/0
ciscoasa(config-if)# dhcprelay information trusted
```
您可以将接口配置为受信任接口以保留 DHCP Option 82。下游交换机和路由器使用 DHCP 选项 82 进行 DHCP 探听和 IP 源保护。通常, 如果 ASA DHCP 中继代理收到已设置选项 82 的 DHCP 数据包,但 giaddr 字段(指定在向服务器转发数据包之前由中继代理设置的 DHCP 中继代理地 址)设置为 0, 则 ASA 默认将丢弃该数据包。现在可以保留选项 82 并通过将接口标识为受信 任接口而转发数据包。

• 将所有客户端接口配置为受信任接口。

## **dhcprelay information trust-all**

示例:

ciscoasa(config)# dhcprelay information trust-all

## 配置 **DHCPv6** 中继代理

当 DHCPv6 请求进入接口时, ASA 将向所有 DHCPv6 全局服务器中继该请求。

#### 过程

步骤 **1** 指定客户端消息转发到的 IPv6 DHCP 服务器目标地址。

**ipv6 dhcprelay server** *ipv6\_address* [*interface*]

示例:

ciscoasa(config)# ipv6 dhcprelay server 3FFB:C00:C18:6:A8BB:CCFF:FE03:2701

*ipv6-address*参数可以是链路范围的单播、组播、站点范围单播或全局IPv6地址。不允许将未指定、 环回和本地节点组播地址用作中继目标。可选 *interface* 参数为目标指定输出接口。客户端消息通过 输出接口连接的链路转发到目标地址。如果指定地址属于链路范围地址,则必须指定接口。

步骤 **2** 在接口上启用 DHCPv6 中继服务。

## **ipv6 dhcprelay enable** 接口

示例:

ciscoasa(config)# ipv6 dhcprelay enable inside

步骤 **3** (可选)指定响应通过中继地址处理中继绑定从 DHCPv6 服务器传递至 DHCPv6 客户端所允许的时 间量(以秒为单位)。

**ipv6 dhcprelay timeout** 秒

#### 示例:

ciscoasa(config)# ipv6 dhcprelay timeout 25

*seconds* 参数的有效值范围为 1 到 3600。默认值为 60 秒。

# <span id="page-12-0"></span>配置动态 **DNS**

当接口使用 DHCP IP 寻址时,分配的 IP 地址可以在续约 DHCP 租用时更改。当需要使用完全限定 域名(FQDN)访问接口时,更改IP地址可能导致DNS服务器资源记录(RR)失效。动态DNS(DDNS) 提供一种机制,会在 IP 地址或主机名更改时更新 DNS RR。您还可以将 DDNS 用于静态或 PPPoE IP 寻址。

DDNS 在 DNS 服务器上更新以下 RR: A RR 包括名称到 IP 地址的映射, 而 PTR RR 将地址映射到 名称。

ASA 支持以下 DDNS 更新方法:

• 标准 DDNS,即标准 DDNS 更新方法由 RFC 2136 定义。

通过此方法,ASA 和 DHCP 服务器使用 DNS 请求更新 DNS RR。ASA 或 DHCP 服务器向其本 地 DNS 服务器发送 DNS 请求以获取有关主机名的信息,并根据响应确定拥有 RR 的主 DNS 服 务器。然后,ASA或DHCP服务器直接向主DNS服务器发送更新请求。请参阅以下典型场景。

• ASA 更新 A RR, 而 DHCP 服务器更新 PTR RR。

通常情况下, ASA "拥有" A RR, 而 DHCP 服务器 "拥有" PTR RR, 因此两个实体需要 单独请求更新。当 IP 地址或主机名更改时,ASA 将向 DHCP 服务器发送 DHCP 请求(包 括 FQDN 选项),以通知它需要请求 PTR RR 更新。

• DHCP 服务器既更新 A, 也更新 PTR RR。

如果 ASA 无权更新 A RR, 请使用此场景。当 IP 地址或主机名更改时, ASA 将向 DHCP 服务器发送 DHCP 请求(包括 FQDN 选项),以通知它需要请求 A 和 PTR RR 更新。

您可以根据安全需求和主 DNS 服务器的要求配置不同的所有权。例如,对于静态地址, ASA 应拥有两个记录的更新。

• Web - Web 更新方法使用使用 DynDNS 远程 API 规范 ([https://help.dyn.com/remote-access-api/\)](https://help.dyn.com/remote-access-api/) 的 任何 DDNS 服务器。

使用此方法,当 IP 地址或主机名更改时, ASA 会直接向您拥有帐户的 DNS 提供商发送 HTTP 请求。

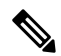

注释 BVI 或网桥组成员接口上不支持使用 DDNS。

### 开始之前

- 依次选择配置 > 设备管理 > **DNS** > **DNS** 客户端 配置 DNS 服务器。请参阅 配置 DNS [服务器。](asa-916-general-config_chapter20.pdf#nameddest=unique_854)
- 依次选择配置>设备设置>设备名称**/**密码,配置设备主机名和域名。请参阅[设置主机名、域名](asa-916-general-config_chapter20.pdf#nameddest=unique_48) [及启用密码和](asa-916-general-config_chapter20.pdf#nameddest=unique_48) Telnet 密码。如果未指定每个接口的主机名,则使用设备主机名。如果未指定 FQDN,则对于静态或 PPPoE IP 寻址,系统域名或 DNS 服务器域名将附加到主机名之前。

### 过程

步骤 **1** 标准 DDNS 方法:配置 DDNS 更新方法以启用来自 ASA 的 DNS 请求。

如果 DHCP 服务器将执行所有请求, 则无需配置 DDNS 更新方法。

a) 创建更新方法。

**ddns update method** 名称

示例:

ciscoasa(config)# ddns update method ddns1 ciscoasa(DDNS-update-method)#

b) 指定标准 DDNS 方法。

### **ddns** [**both**]

默认情况下, ASA 仅更新A RR。如果您希望 DHCP 服务器更新 PTR RR, 请使用此设置。如果 希望 ASA 更新 A 和 PTR RR,请指定 **both**。使用 **both** 关键字进行静态或 PPPoE IP 寻址。

示例:

ciscoasa(DDNS-update-method)# ddns

c) (可选) 配置 DNS 请求之间的更新接口。

**interval maximum** *days hours minutes seconds*

默认情况下,当所有值都设置为 0 时,每当 IP 地址或主机名更改时,都会发送更新请求。要定 期发送请求,请设置天数 (0-364)、小时、分钟和秒。

示例:

ciscoasa(DDNS-update-method)# interval maximum 0 0 15 0

- d) 将此方法与接口关联。请参阅 [步骤](#page-15-0) 3, 第 16 页。
- 步骤 **2** Web 方法:配置 DDNS 更新方法,启用来自 ASA 的 HTTP 更新请求。
	- a) 创建更新方法。

**ddns update method** 名称

示例:

ciscoasa(config)# ddns update method web1 ciscoasa(DDNS-update-method)#

b) 指定 Web 方法和更新 URL。

**web update-url https://***username***:***password***@***provider-domain***/***path***?hostname=<h>&myip=<a>**

在输入问号(?)字符之前,请同时按 Ctrl + V 键。这样, 你就可以输入"?", 软件也不会将 "?"解释为帮助查询。

示例:

```
ciscoasa(DDNS-update-method)#
web update-url
https://jcrichton:pa$$w0rd17@domains.example.com/nic/update?hostname=<h>&myip=<a>
```
c) (可选) 指定要更新的地址类型(IPv4 或 IPv6)。

```
默认情况下,ASA 更新所有 IPv4 和 IPv6 地址。如果要限制地址,请输入以下命令。
```
**web update-type** {**ipv4** | **ipv6** [**all**] | **both** [**all**]}

- **both all**-(默认)更新所有 IPv4 和 IPv6 地址。
- **both** 更新 IPv4 地址和最新的 IPv6 地址。
- **ipv4** 仅更新 IPv4 地址。
- **ipv6** 仅更新最新的 IPv6 地址。
- **ipv6 all** 更新所有 IPv6 地址。

## 示例:

ciscoasa(DDNS-update-method)# web update-type ipv4

d) (可选) 配置 DNS 请求之间的更新接口。

#### **interval maximum** *days hours minutes seconds*

默认情况下,当所有值都设置为 0 时,每当 IP 地址或主机名更改时,都会发送更新请求。要定 期发送请求,请设置天数 (0-364)、小时、分钟和秒。

示例:

ciscoasa(DDNS-update-method)# interval maximum 0 0 15 0

- e) 将此方法与接口关联。请参阅 [步骤](#page-15-0) 3, 第 16 页。
- <span id="page-15-0"></span>f) DDNS 的 Web 类型方法还要求您识别 DDNS 服务器根证书,以验证 HTTPS 连接的 DDNS 服务 器证书。请参见第 [步骤](#page-16-0) 4 , 第 17 页 步。

步骤 **3** 配置 DDNS 的接口设置,包括为此接口设置更新方法、DHCP 客户端设置和主机名。

a) 进入接口配置模式。

**interface** *id*

示例:

```
ciscoasa(config)# interface gigabitethernet1/1
ciscoasa(config-if)#
```
b) 分配一个更新方法。

#### **ddns update** 名称

标准 DDNS 方法: 如果您希望 DHCP 服务器执行所有更新, 则无需分配方法。Web 更新方法需 要执行此命令。

示例:

ciscoasa(config-if)# ddns update ddns1

c) 为该接口分配一个主机名。

#### **ddns update hostname** *hostname*

如果未设置主机名,则会使用设备主机名。如果未指定 FQDN,则会附加系统域名或 DNS 服务 器组中的默认域(用于静态或 PPPoE IP 寻址),或附加来自 DHCP 服务器的域名(用于 DHCP IP 寻址)。

#### 示例:

ciscoasa(config-if)# ddns update hostname asa1.example.com

d) 标准 DDNS 方法:确定您希望 DHCP 服务器更新哪些记录。

#### **dhcp client update dns** [**server** {**both** | **none**}]

ASA 将 DHCP 客户端请求发送到 DHCP 服务器。请注意,还必须将 DHCP 服务器配置为支持 DDNS。可以将该服务器配置为满足客户端请求,也可以覆盖客户端(在这种情况下,它将回复 客户端,因此客户端也不会尝试执行服务器正在执行的更新)。即使客户端不请求DDNS更新, 也可以将 DHCP 服务器配置为始终发送更新。

静态或 PPPoE IP 寻址, 请忽略这些设置。

- 您还可以使用 **dhcp-client update dns** 命令为所有接口全局设置这些值。每个接口的设 置优先于全局设置。 注释
	- 默认(无关键字)- 请求 DHCP 服务器执行 PTR RR 更新。此设置与启用 **ddns** A 记录的 DDNS 更新方法配合使用。
	- **server both** 请求 DHCP 服务器同时执行 A 和 PTR RR 更新。此设置不需要将 DDNS 更新 方法与接口关联。
	- **server none** 请求 DHCP 服务器不执行更新。此设置与启用 **ddns both** A 和 PTR 记录的 DDNS 更新方法配合使用。

示例:

ciscoasa(config-if)# ddns client update dns

<span id="page-16-0"></span>步骤 **4** DDNS 的 Web 方法还要求您识别 DDNS 服务器根证书,以验证 HTTPS 连接的 DDNS 服务器证书。 请参阅 [配置信任点](asa-916-general-config_chapter22.pdf#nameddest=unique_876)。

#### 示例:

```
crypto ca trustpoint DDNS_Trustpoint
 enrollment terminal
crypto ca authenticate DDNS_Trustpoint nointeractive
  MIIFWjCCA0KgAwIBAgIQbkepxUtHDA3sM9CJuRz04TANBgkqhkiG9w0BAQwFADBH
  MQswCQYDVQQGEwJVUzEiMCAGA1UEChMZR29vZ2xlIFRydXN0IFNlcnZpY2VzIExM
   [...]
   quit
```
### 静态 **IP** 地址的标准 **DDNS** 方法

以下示例显示如何配置用于静态IP地址的标准DDNS方法。请注意,此场景中不配置DHCP 客户端设置。

```
! Define the DDNS method to update both RRs:
ddns update method ddns-2
ddns both
interface gigabitethernet1/1
ip address 209.165.200.225
! Associate the method with the interface:
ddns update ddns-2
ddns update hostname asa1.example.com
```
### 示例:标准 **DDNS** 方法;**ASA** 更新 **A RR**,**DHCP** 服务器更新 **PTR RR**

以下示例将 ASA 配置为更新 A RR, 将 DHCP 服务器配置为更新 PTR RR。

```
! Define the DDNS method to update the A RR:
ddns update method ddns-1
ddns
interface gigabitethernet1/1
  ip address dhcp
! Associate the method with the interface:
 ddns update ddns-1
 ddns update hostname asa
! Set the client to update the A RR, and the server to update the PTR RR:
  dhcp client update dns
```
### 示例:标准 **DDNS** 方法;**RR** 没有 **DHCP** 服务器更新

以下示例将 ASA 配置为同时更新 A 和 PTR RR,同时请求 DHCP 服务器更新无 RR。

```
! Define the DDNS method to update both RRs:
ddns update method ddns-2
 ddns both
! Associate the method with the interface:
interface gigabitethernet1/1
 ip address dhcp
  ddns update ddns-2
 ddns update hostname asa1.example.com
! Set the client to update both RRs, and the server to update none:
  dhcp client update dns server none
```
### 示例:标准 **DDNS** 方法;**DHCP** 服务器更新所有 **RR**

以下示例将 DHCP 客户端配置为请求 DHCP 服务器同时更新 A 和 PTR RR。由于服务器执 行所有更新,因此不需要将更新方法与接口关联。

```
interface gigabitethernet1/1
  ip address dhcp
  ddns update hostname asa
! Configure the DHCP server to update both RRs:
  dhcp client update dns server both
```
### 示例:**Web** 类型

以下示例配置 Web 类型方法。

```
! Define the web type method:
ddns update method web-1
 web update-url https://captainkirk:enterpr1s3@domains.cisco.com/ddns?hostname=<h>&myip=<a>
! Associate the method with the interface:
```
interface gigabitethernet1/1 ip address dhcp ddns update web-1 ddns update hostname asa2.example.com

# <span id="page-18-0"></span>监控 **DHCP** 和 **DDNS** 服务

本节介绍监控 DHCP 和 DDNS 服务的程序。

## 监控 **DHCP** 服务

- **show dhcpd** {**binding** [*IP\_address*] | **state** | **statistics**} 此命令将显示当前 DHCP 服务器客户端绑定、状态和统计信息。
- **show dhcprelay** {**state** | **statistics**}

此命令将显示 DHCP 中继状态和统计信息。

• **show ipv6 dhcprelay binding**

此命令可显示中继代理创建的中继绑定条目。

• **show ipv6 dhcprelay statistics**

此命令可显示 IPv6 的 DHCP 中继代理统计信息。

• **show ipv6 dhcp server statistics**

此命令显示 DHCPv6 无状态服务器统计信息。以下示例显示了此命令提供的信息:

ciscoasa(config)# **show ipv6 dhcp server statistics**

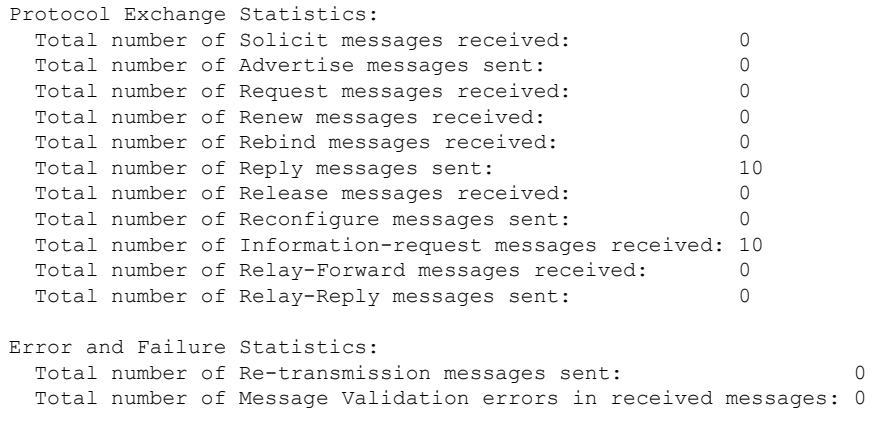

- **show ipv6 dhcp pool** [*pool\_name*]
- **show ipv6 dhcp interface** [*ifc\_name* [**statistics**]]

**show ipv6 dhcp interface** 命令用于显示所有接口的 DHCPv6 信息。如果接口配置用于 DHCPv6 [无状态服务器](#page-7-0)配置(请参阅配置 DHCPv6 无状态服务器, 第8页), 则此命令将列出该服务 器正在使用的 DHCPv6 池。如果接口包含 DHCPv6 地址客户端或前缀委派客户端配置,则此命 令将显示各个客户端的状态,以及从该服务器收到的值。对于特定接口,可以显示 DHCP 服务 器或客户端的消息统计信息。以下示例显示此命令提供的信息:

```
ciscoasa(config-if)# show ipv6 dhcp interface
GigabitEthernet1/1 is in server mode
 Using pool: Sample-Pool
GigabitEthernet1/2 is in client mode
  Prefix State is OPEN
 Renew will be sent in 00:03:46
 Address State is OPEN
  Renew for address will be sent in 00:03:47
  List of known servers:
    Reachable via address: fe80::20c:29ff:fe96:1bf4
   DUID: 000100011D9D1712005056A07E06
   Preference: 0
    Configuration parameters:
      IA PD: IA ID 0x00030001, T1 250, T2 400
        Prefix: 2005:abcd:ab03::/48
                preferred lifetime 500, valid lifetime 600
                expires at Nov 26 2014 03:11 PM (577 seconds)
      IA NA: IA ID 0x00030001, T1 250, T2 400
        Address: 2004:abcd:abcd:abcd:abcd:abcd:abcd:f2cb/128
               preferred lifetime 500, valid lifetime 600
                expires at Nov 26 2014 03:11 PM (577 seconds)
      DNS server: 2004:abcd:abcd:abcd::2
      DNS server: 2004:abcd:abcd:abcd::4
      Domain name: relay.com
      Domain name: server.com
      Information refresh time: 0
  Prefix name: Sample-PD
Management1/1 is in client mode
  Prefix State is IDLE
  Address State is OPEN
  Renew for address will be sent in 11:26:44
  List of known servers:
    Reachable via address: fe80::4e00:82ff:fe6f:f6f9
    DUID: 000300014C00826FF6F8
    Preference: 0
    Configuration parameters:
      IA NA: IA ID 0x000a0001, T1 43200, T2 69120
       Address: 2308:2308:210:1812:2504:1234:abcd:8e5a/128
               preferred lifetime INFINITY, valid lifetime INFINITY
      Information refresh time: 0
ciscoasa(config-if)# show ipv6 dhcp interface outside statistics
DHCPV6 Client PD statistics:
Protocol Exchange Statistics:
```
Number of Solicit messages sent: 1 Number of Advertise messages received: 1 Number of Request messages sent: 1 Number of Renew messages sent: 45

```
Number of Rebind messages sent: 0
Number of Reply messages received: 46
Number of Release messages sent: 0
Number of Reconfigure messages received: 0
Number of Information-request messages sent: 0
Error and Failure Statistics:
Number of Re-transmission messages sent: 1
Number of Message Validation errors in received messages: 0
DHCPV6 Client address statistics:
Protocol Exchange Statistics:
Number of Solicit messages sent: 1
Number of Advertise messages received: 1
Number of Request messages sent: 1
Number of Renew messages sent: 45
Number of Rebind messages sent: 0
Number of Reply messages received: 46<br>Number of Release messages sent: 0
Number of Release messages sent:
Number of Reconfigure messages received: 0
Number of Information-request messages sent: 0
Error and Failure Statistics:
```
Number of Re-transmission messages sent: 1 Number of Message Validation errors in received messages: 0

#### • **show ipv6 dhcp ha statistics**

**show ipv6dhcpha statistics**命令用于显示故障切换设备之间的事务处理统计信息,包括在DUID 信息各个设备之间的同步次数。以下示例显示了此命令提供的信息。

在主用设备上:

ciscoasa(config)# **show ipv6 dhcp ha statistics**

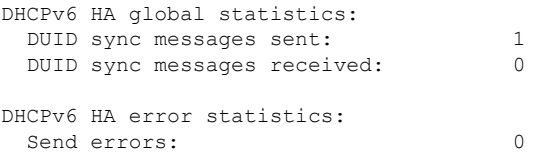

## 在备用设备上:

ciscoasa(config)# **show ipv6 dhcp ha statistics**

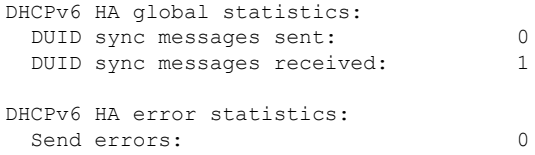

## 故障排除 **VTI** 上的 **DHCP** 中继

如果 DHCP 客户端无法获取 IP 地址:

- 验证两个 ASA 站点中的隧道接口/ VTI配置。
- 使用 **show crypto ipsec sa** 命令验证站点之间传输的数据包:

示例

```
ciscoasa(config)# show crypto ipsec sa
interface: outside
Crypto map tag: cmap, seq num: 10, local addr: 192.168.2.111
access-list CSM_IPSEC_ACL_0 extended permit ip any4 any4
local ident (addr/mask/prot/port): (0.0.0.0/0.0.0.0/0/0)
remote ident (addr/mask/prot/port): (0.0.0.0/0.0.0.0/0/0)
current_peer: 192.168.2.110
#pkts encaps: 1, #pkts encrypt: 1, #pkts digest: 1
#pkts decaps: 2, #pkts decrypt: 2, #pkts verify: 2
```
## 启用调试命令

启用 DHCP 中继调试可帮助您了解 DISCOVER/REQUEST 数据包是否已转发到 DHCP 中继服务器:

- **debug dhcprelay event 255**
- **debug dhcprelay packet 255**
- **debug dhcprelay error 255**

#### 示例

```
ciscoasa(config)# DHCPD/RA: Relay msg received, fip=ANY, fport=0 on inside interface
DHCP: Received a BOOTREQUEST from interface 2 (size = 548)
DHCPRA: relay binding found for client xxxx.xxxx.xxxx.
DHCPRA: setting giaddr to 192.168.1.111. dhcpd forward request: request from xxxx.xxxx.xxxx.
forwarded to 192.168.3.112.
DHCPD/RA: Relay msg received, fip=ANY, fport=0 on vti interface
DHCP: Received a BOOTREPLY from relay interface 5 (size = 300, xid = xxxxxxxxxx) at 04:40:52
UTC Tue Sep 10 2019
DHCPRA: relay binding found for client xxxx.xxxx.xxxx.
DHCPD/RA: creating ARP entry (192.168.1.88, xxxx.xxxx.xxxx).
DHCPRA: Adding rule to allow client to respond using offered address 192.168.1.95
DHCPRA: forwarding reply to client xxxx.xxxx.xxxx.
DHCPD/RA: Relay msg received, fip=ANY, fport=0 on inside interface
```
## 监控 **DDNS** 状态

请参阅以下用于监控 DDNS 状态的命令。

• **show ddns update** {**interface** *if\_name* | **method** [*name*]}

此命令显示 DDNS 更新状态。

以下示例显示有关 DDNS 更新方法的详细信息:

ciscoasa# show ddns update method ddns1

Dynamic DNS Update Method: ddns1 IETF standardized Dynamic DNS 'A' record update

以下示例显示有关 Web 更新方法的详细信息:

ciscoasa# show ddns update method web1

Dynamic DNS Update Method: web1 Dynamic DNS updated via HTTP(s) protocols URL used to update record: https://cdarwin:\*\*\*\*\*@ddns.cisco.com/update?hostname=<h>&myip=<a>

## 以下示例显示有关 DDNS 接口的信息:

ciscoasa# show ddns update interface outside

Dynamic DNS Update on outside: Update Method Name Update Destination test not available

### 以下示例显示 Web 类型更新成功:

ciscoasa# show ddns update interface outside

Dynamic DNS Update on outside: Update Method Name **Update Destination** test not available

Last Update attempted on 09:01:52.729 UTC Mon Mar 23 2020 Status : Success FQDN : asa1.example.com IP addresses(s): 10.10.32.45,2001:DB8::1

#### 以下示例显示 Web 类型故障:

ciscoasa# show ddns update interface outside

Dynamic DNS Update on outside: Update Method Name Update Destination test not available

Last Update attempted on 09:01:52.729 UTC Mon Mar 23 2020 Status : Failed Reason : Could not establish a connection to the server

#### 以下示例显示 DNS 服务器返回 Web 类型更新错误:

ciscoasa# show ddns update interface outside

Dynamic DNS Update on outside: Update Method Name Update Destination test not available

Last Update attempted on 09:01:52.729 UTC Mon Mar 23 2020 Status : Failed Reason : Server error (Error response from server)

以下示例显示,由于 IP 地址未配置或 DHCP 请求失败,尚未尝试 Web 更新, 例如:

ciscoasa# show ddns update interface outside

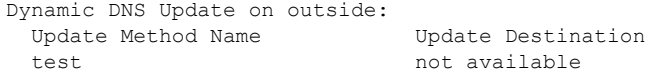

Last Update Not attempted

# <span id="page-23-0"></span>**DHCP** 和 **DDNS** 服务的历史记录

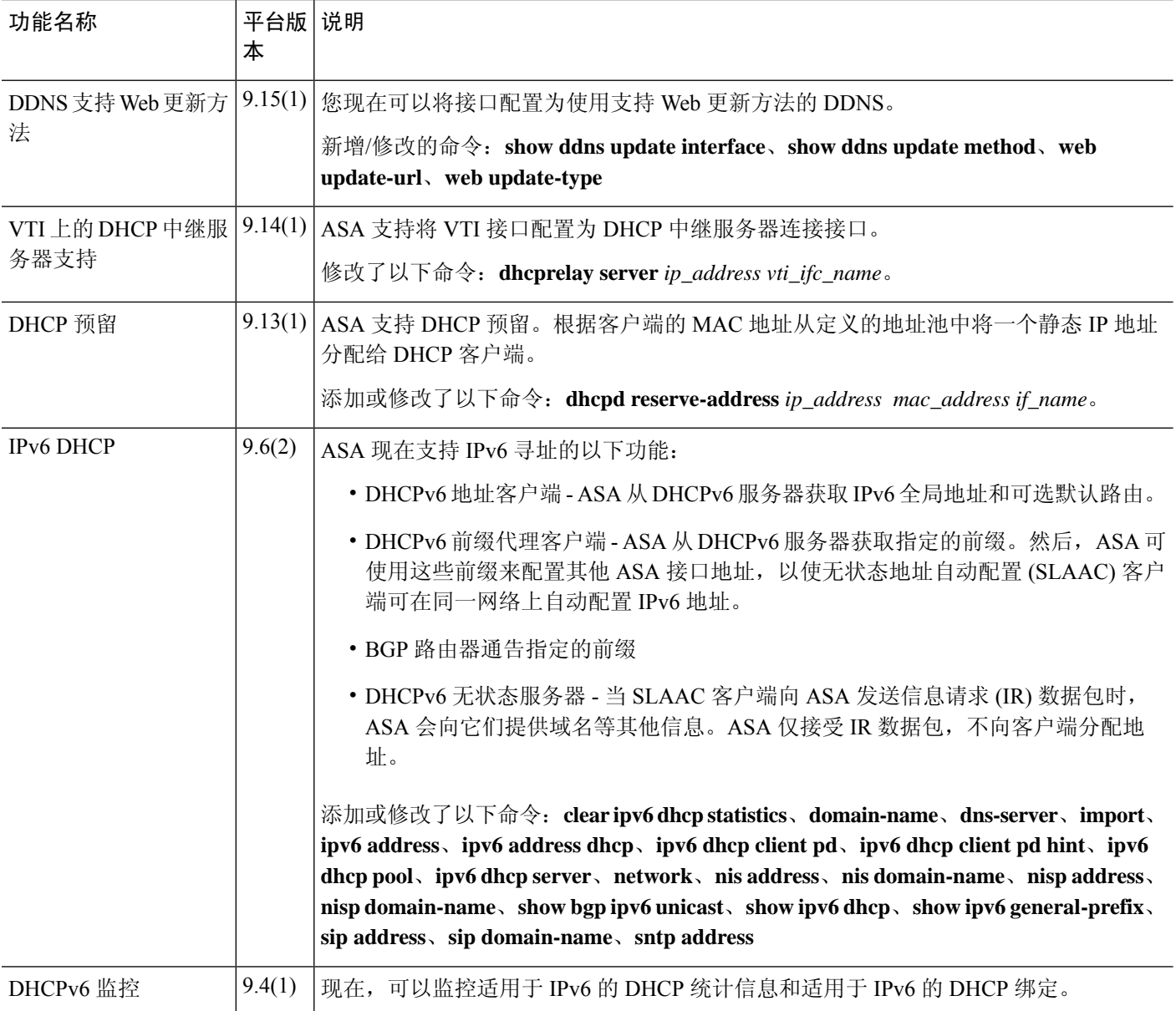

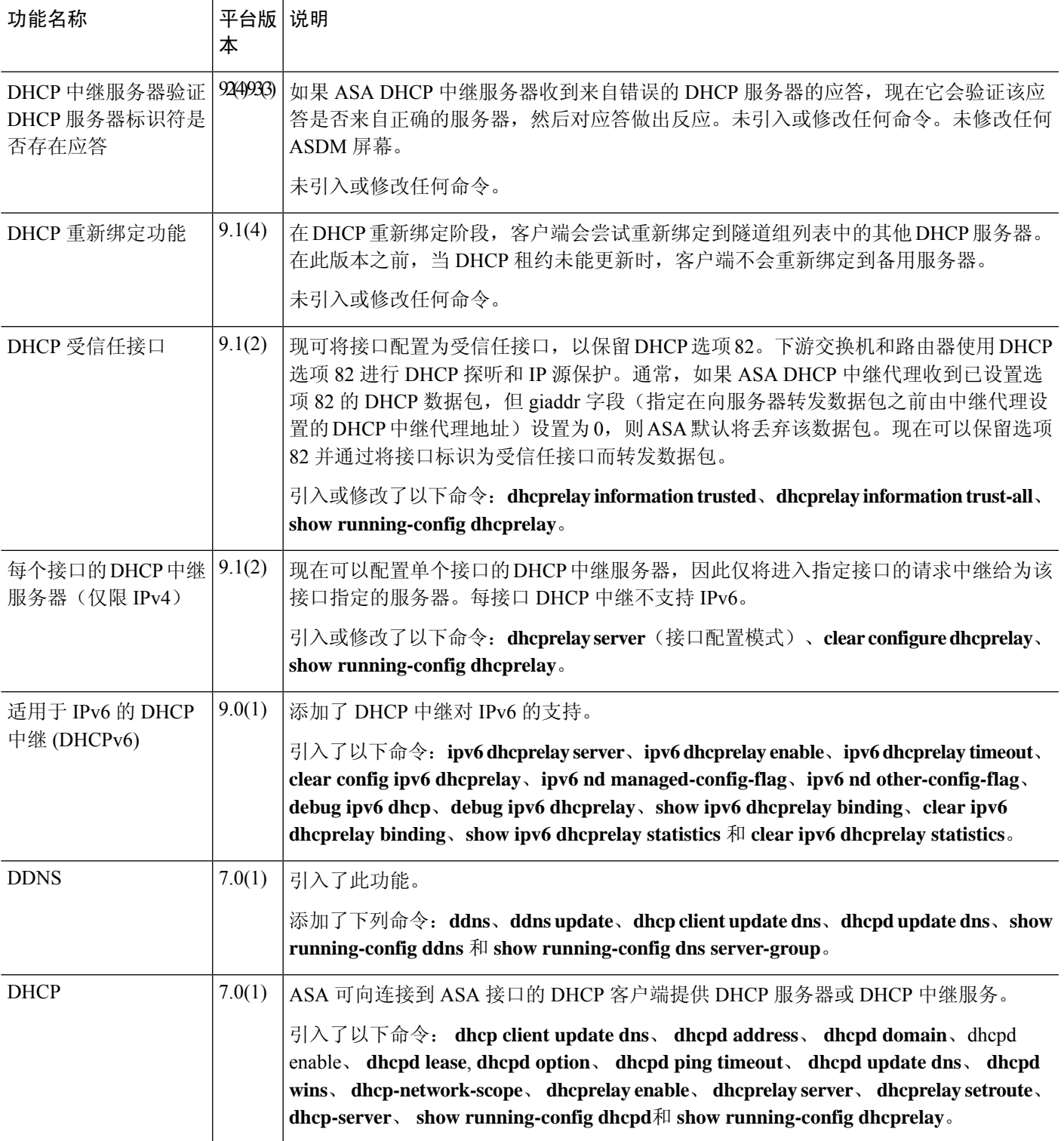

I